## **Detach Leaders from Annotation**

2661 GstarCAD MY /KW November 15, 2021 Workflow 0 681

Detach leader line from mtext, tolerance, or block reference object.

**Menu**: Express>Dimension>Detach Leaders from Annotation

**Command Entry**: QLDETACHSET

Select objects: Select leader line

Usage Example:

Select a leader line to detach from an mtext object.

Leader with mtext object attached:

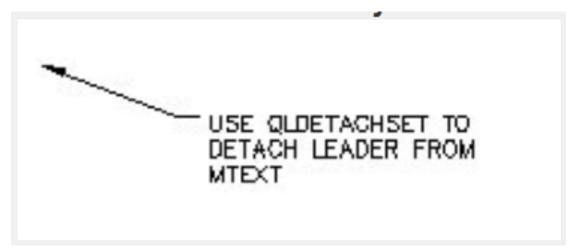

Leader detached from the mtext object, which can then be moved.

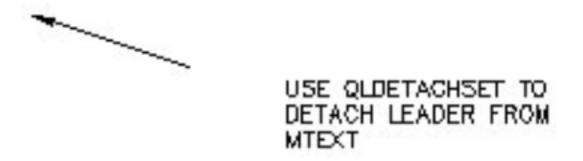

Online URL: <a href="https://kb.gstarcad.com.my/article/detach-leaders-from-annotation-2661.html">https://kb.gstarcad.com.my/article/detach-leaders-from-annotation-2661.html</a>